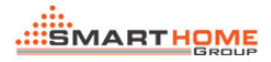

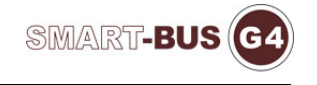

# **9IN1T new version update instructions**

# **1. The product information.**

1) Model: SB-9IN1T-CL

2) Description: 9IN1T, 9in1 sensor, 9in1 Multifunction Sensor

3) The initial address (factory setting): Subnet ID: 1, device ID: 13

4) The applicable program version: V1.53

5) This version of the firmware update: the DDP binding with the 9in1, temperature logic, temperature compensation was changed to  $+$  -16  $\degree$  C, external temperature settings, illumination compensation.

6) Note: As this version of the memory allocation changed, if the previous version update to this version, the product ID and MAC need to be reconfiguration.

### **2. DDP binding with 9in1.**

1) Methods of operation: DDP and 9in1 SBUS connected together to ensure the line is connected properly. Configure the DDP. Then press the broadcast button (4s) until 9in1 broadcast indicator lights. Press any key of first 8 keys on DDP and wait for about 1s, the broadcast LED flashes as 100ms OFF/100ms ON frequency.So that DDP and 9in1 are communicating to bind.Until the broadcast LEDs automatically turn off, the end of the binding.

2) If mistakenly press the broadcast button to broadcast state or bound state,press again about 3sto closes.

3) Bound: the first page of DDP is lighting.Third page of DDP is mood, ZAUDIO, air conditioning, service, curtains and all remote.

4)The first page maximum command is 20 and the other is 8.

5)This feature does not require Smart cloud operations,it completed by the hardware itself.

www.smarthomebus.com

#### **3. Brightness compensation.**

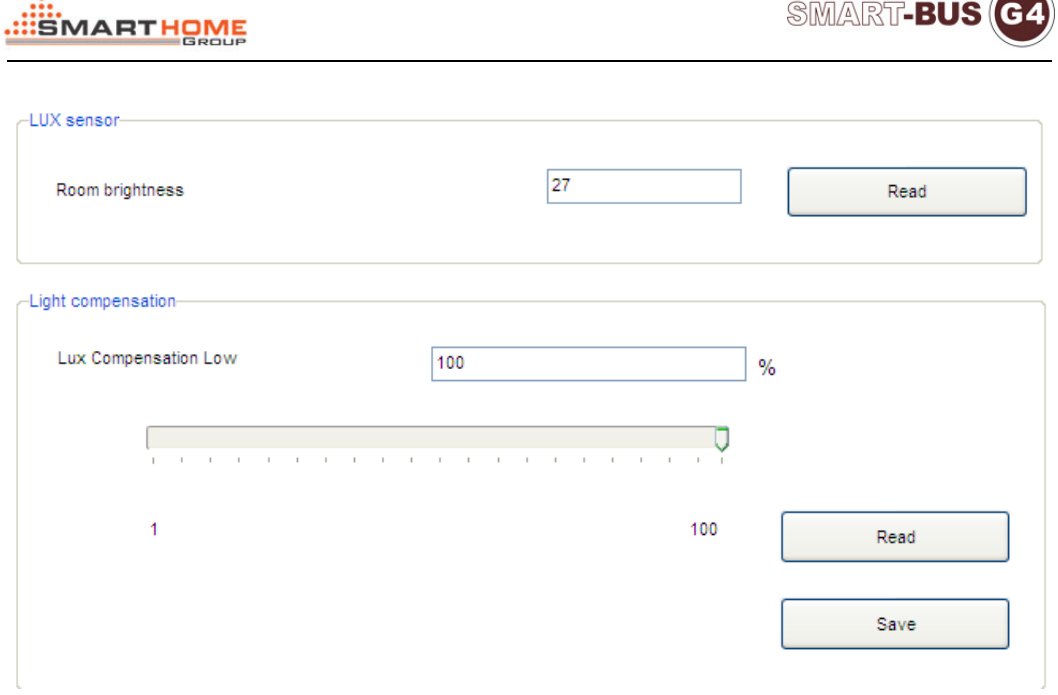

This interface is increased. The compensation opening to 100% is the actual illumination. If the 9in1 installation position is relatively high, it can be set to 90%, 85%, etc. This is set according to the actual situation of the user environment illumination.

**4. The temperature sensor.**

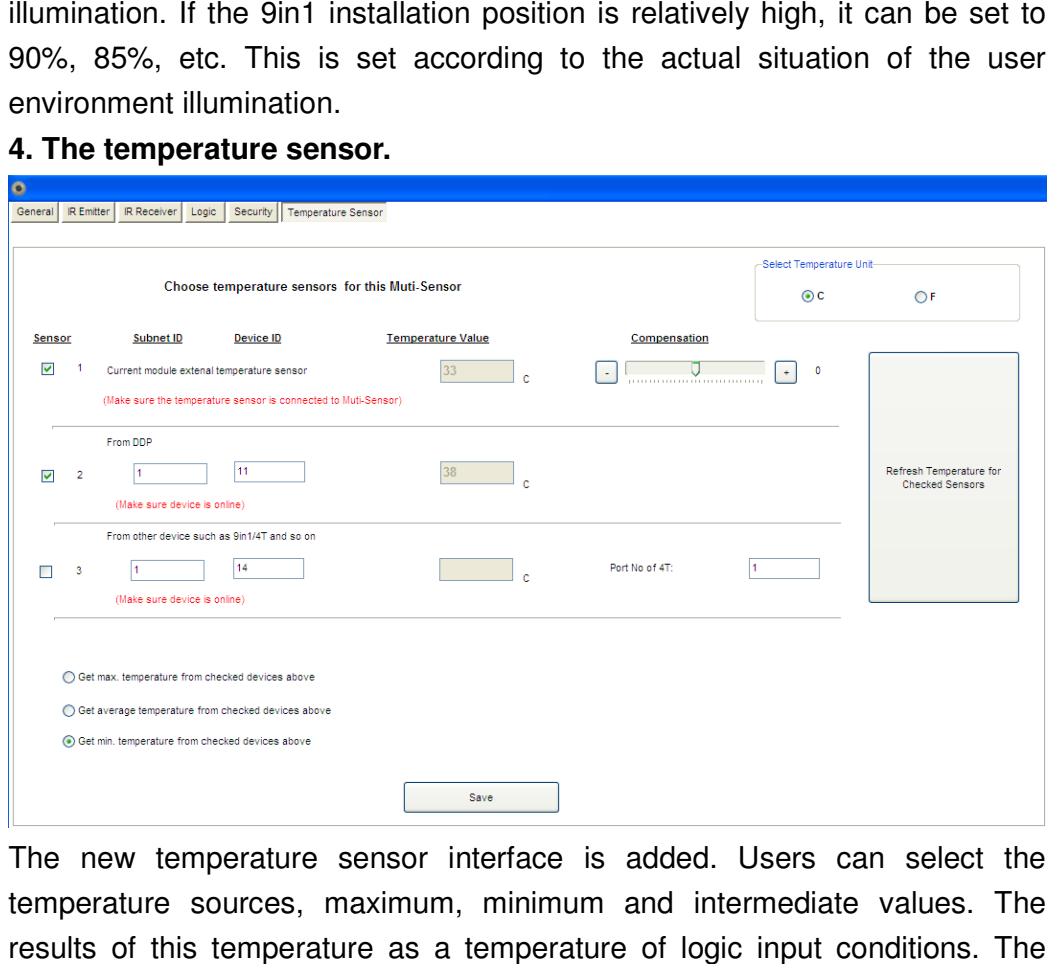

The new temperature sensor interface is added. Users can select the temperature sources, maximum, minimum and intermediate values. The The results of this temperature as a temperature of logic input conditions. The operation of this interface can also refer to the specification of HVAC.

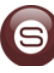

## **5. Temperature logical.**

1) Each 1-32 page of logic added the temperature logic. Application examples: when someone moves and the temperature is 30-40 , the air condition can automatically open. If the temperature is less than 30 , the air condition will be automatically turned off.

2)The temperature setting range is -50 ° C -120, as shown.

3)With detailed configuration and other functions are compatible with previous versions.Users can refer to the configuration instructions.

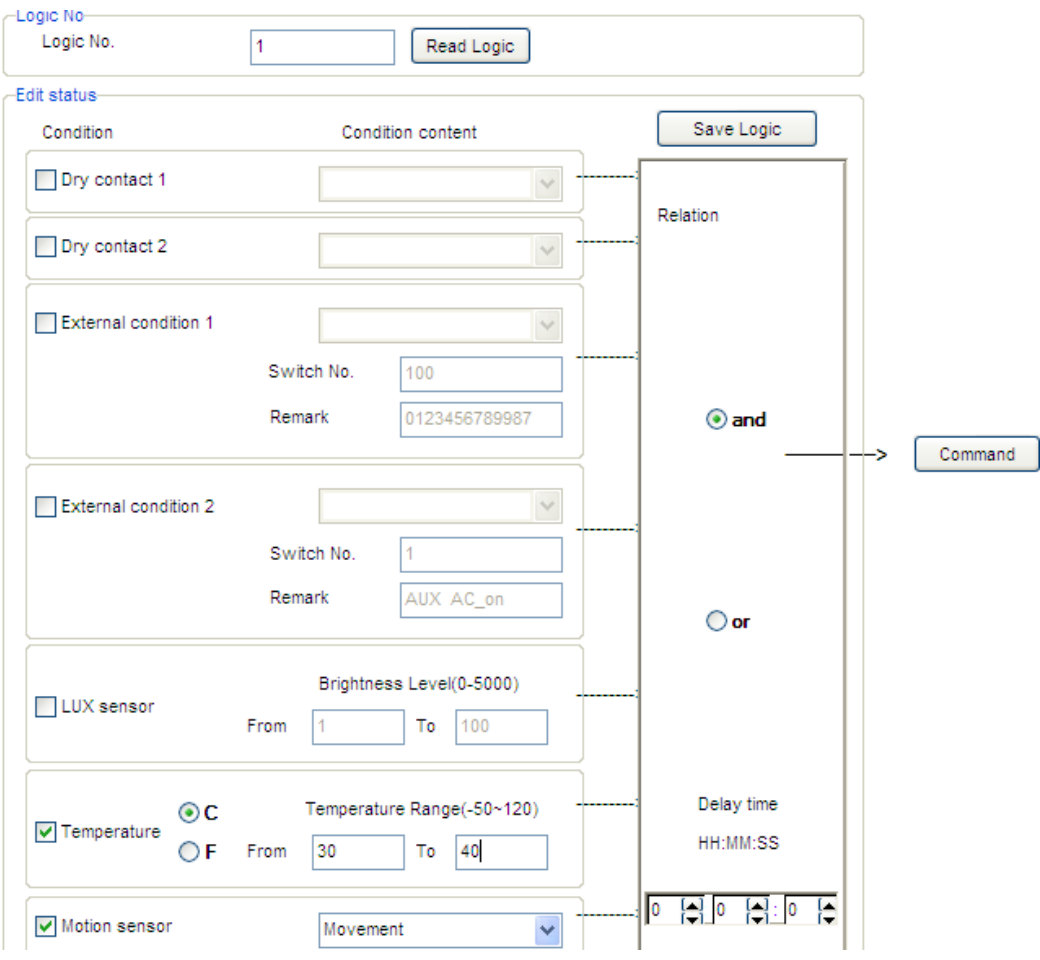